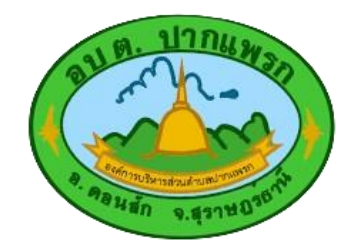

## **คำแนะนำในการใช้บริการ E-Service**

**1. เลือกคำขอที่ต้องการใช้บริการ**

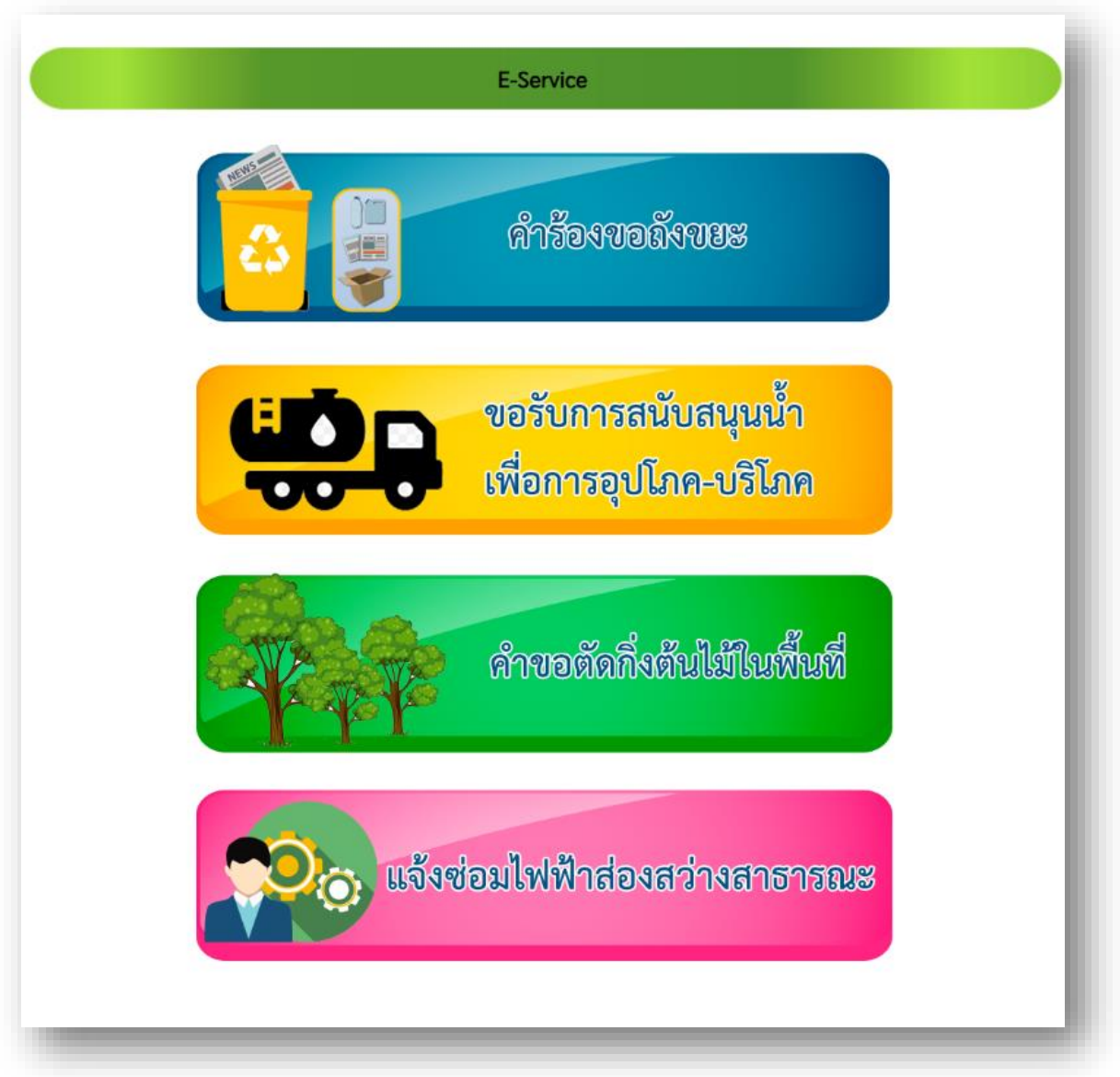

## **2. กรอกข้อมูลในช่องที่มี \* ให้ครบถ้วน**

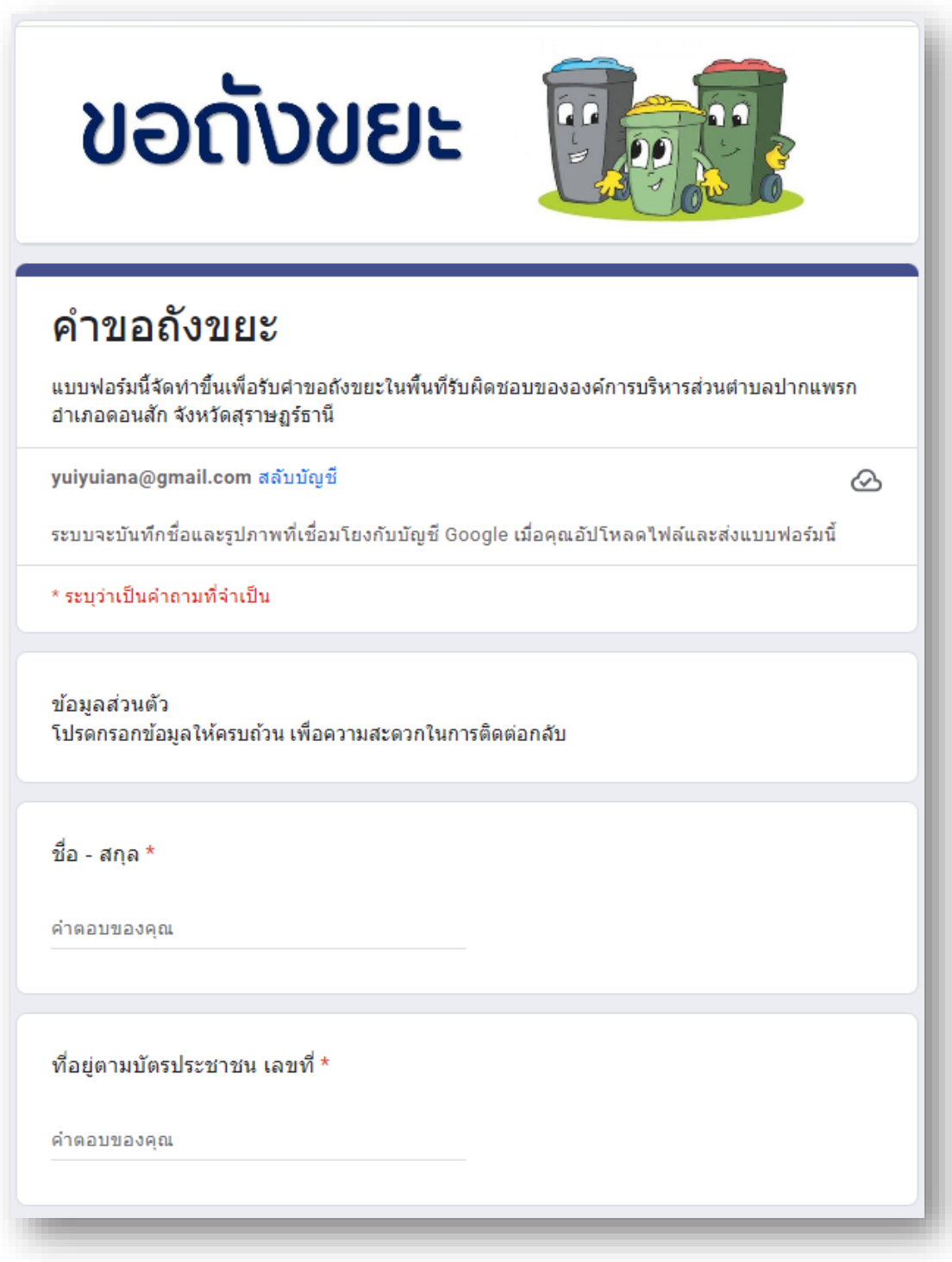

**3. ตรวจสอบข้อมูลให้ถูกต้อง เมื่อข้อมูลถูกต้องครบถ้วน กด "ส่ง"**

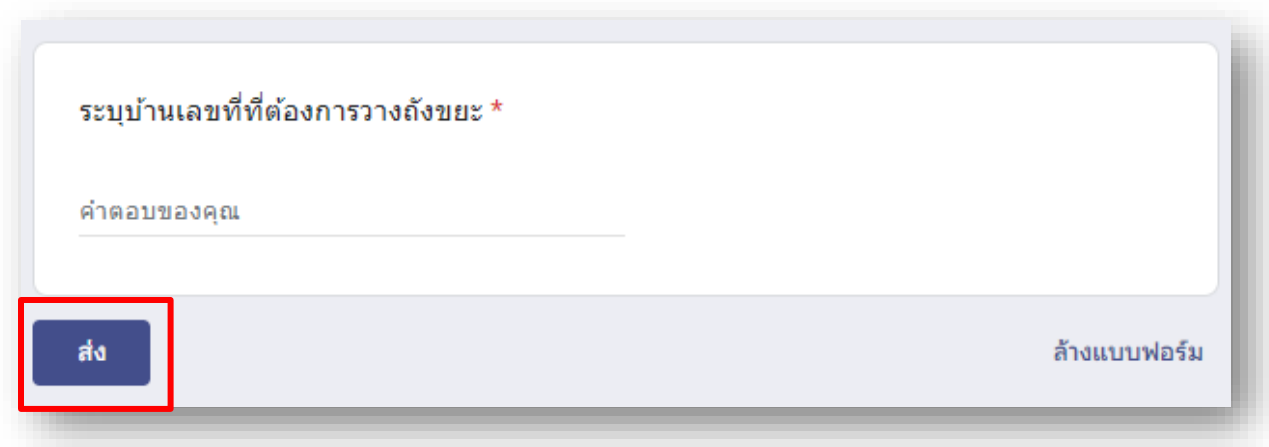

## **หากมีข้อสงสัยในการใช้บริการ E-Service หรือสอบถามข้อมูลเพิ่มเติม**

**ติดต่อผู้ดูแลระบบ โทร. 077-954214**